#### 修理依頼カード

1.症状 できるだけ詳しくお書きください。

#### 2.修理代金お支払いについて

 □:5,250円以下なら事前連絡不要□:有償の場合は、必ず連絡してほしい

※弊社HPの修理依頼シートをご利用の上、送付いただきますと便利です。 (HP上段右側[修理について」をクリックし、左側の「修理依頼シート」をクリックレてください。)

製品に関するお問合せ先

# 株式会社アキュヴァンス テクニカルサービス課

〒533-0033 大阪市東淀川区東中島1-18-22新大阪丸ビル別館 7F TEL 06-6379-1191 FAX 06-6379-1190http://www.acuvance.co.jp E-mail support@acuvance.co.jp

販売店(店名・住所・電話番号)

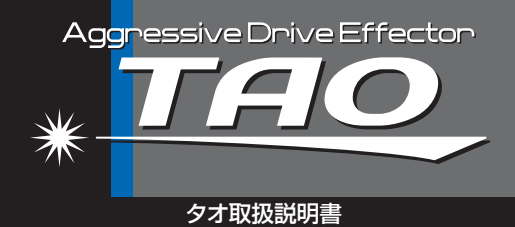

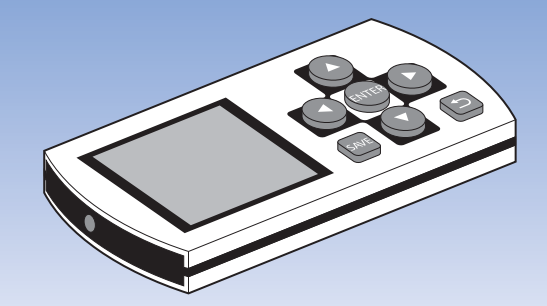

**ACUVANCE** 

## ご使用上の注意

警 告負傷、火災、感電等を未然に防ぐため、 下記の注意事項をよくお読みください。

### お取り扱いについて

『TAO(タオ)』は精密機器です。落下・分解・改造等による破損は故障の原因となりますのでお取り扱いには充分注意してください。

### 水、湿気を避ける

雨の中や、液体のある場所で『TAO』を使用しないでください。万一、濡らしてしまった場合はただちにケーブル類を外し、電源を切り、水分を拭き取ってください。また、完全に乾くまで電源は入れないでください。ドライヤーなどを使用しての乾燥も絶 対にしないでください。故障の原因となります。液体による故障は修理できません。

### 修理について

故障した場合、絶対にご自分で修理しないでください。故障と思われる場合は使用せずに弊社へ修理を依頼してください。※分解·改造等は保証対象外となります。

## 充電について

『TAO』を充電するときは、付属のACアダプタとUSBケーブル以外はご使用にならないでください。故障の原因となります。

### はじめに

### タキオン(アンプ)の設定モードについて

(タキオン取扱説明書P.10参照)

タキオンには2種類のメモリ領域が搭載されています。TAOによる設定値は、このうち[プログラムカードモード]のメモリを利用します。タキオン本体での設定は[ESCモード]に保存されており、相互干渉しません。

### 本商品について

この度は弊社ブラシレスシステム専用エフェクタ「TAO(タ オ)」をお買い上げ頂き誠に有難うございます。アキュヴァンスブラシレスシステムは、タキオン(ブラシレスアンプ)・ルキシオン(ブラシレスモータ)・TAO(エフェクタ)の3アイテムの相乗効果で本領を発揮します。アンプの特性を決定づけるドライブ (前進)・ニュートラルブレーキ・ブレーキの各周波数を独立して設定できる上、個別に各出力特性変更も実現しました。ルキシ オンの進角調整機能により、モータの特性を変えることも可能です。(P.8参照)また、これらの設定は最大3パターン保存で き、バックライト付液晶表示により簡単に確認できるため、その場ですぐに設定を変えながら、ご自身に合った走行フィーリン グにすることを可能としました。さらに進化した弊社ブラシレスシステムを是非お楽しみください。

#### 注意

TAOは弊社製品「タキオン」「ルキシオン」専用のエフェクタです。他社製ブラ シレス製品との互換性はありません。万一他社製品と組み合わされて故障等が発生した場合、修理を含め一切責任を負いかねます。ご注意ください。

### 規 格

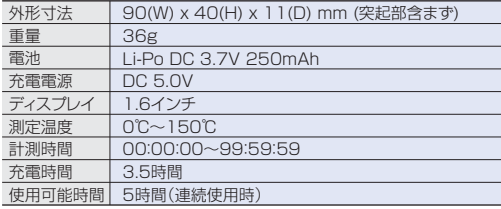

#### INDEX

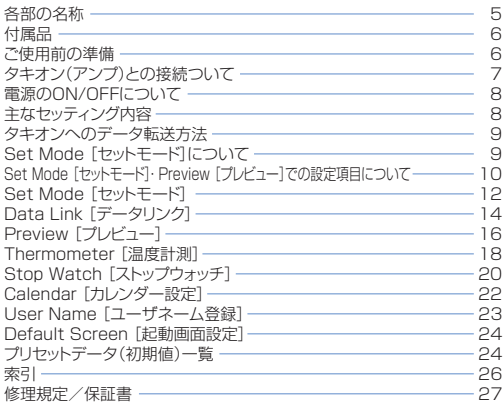

#### 各部の名称

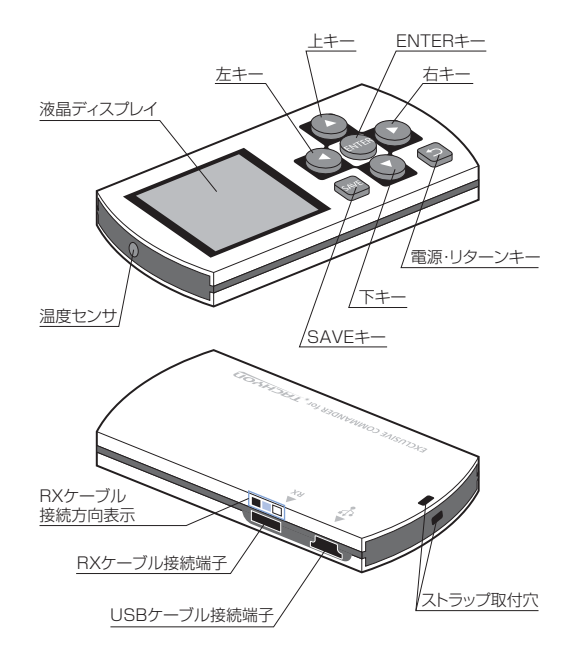

![](_page_3_Picture_0.jpeg)

![](_page_3_Figure_1.jpeg)

## ご使用前の準備

### 充電する

TAO(タオ)をご使用になる前に、ご家庭のAC電源、あるいは PCのUSBポートであらかじめ充電しておいてください。充電はACアダプタと付属のUSBケーブルを使用して行います。充電中は液晶左上に充電中のマークが現れます。満充電になると画面の充電表示が止まり、完了します。

![](_page_3_Figure_5.jpeg)

#### タキオン(アンプ)との接続ついて(データ送受信時)

![](_page_3_Picture_7.jpeg)

注意 タキオンのRXケーブルを受信機からTAOに接続し直す場合は. 必ずタキオンの電源をOFFにしてから行ってください。

## データ送受信(双方向通信)の準備

 ①タキオンの電源を入れる。(充電済みのバッテリと接続してください。電源OFFの場合通信できません)

- ②タキオンを[プログラムカードモード]に設定する。 タキオンのメインLEDが赤の表示になります。(詳しくはタキオンの取扱説明書P.10をご参照ください)
- ③タキオンのRXコネクタをTAOのRXケーブル接続端子に挿入する。コネクタの向きに注意してください。
	- (TAOのRXケーブル接続端子部にケーブル色表示シールがあります。逆に挿入すると故障の原因となります。

タキオン側で設定した各数値はタキオンの[ESCモード]でご利用頂けます。

## 電源のON/OFFについて

### (注意 1 (P 25参照)

## 雷源を入れる

![](_page_4_Figure_3.jpeg)

## 電源を切る

![](_page_4_Picture_5.jpeg)

リターンキーを長押し(2秒以上)すると電源が切れます。※操作の無い状態では5分後、自動的に電源が切れます。※保存された各設定値及びカレンダー、ユーザネームは電源を切っても記憶されています。

## 主なセッティング内容

- ①周波数設定(ドライブ・ニュートラルブレーキ・ブレーキ)アンプ全体の出力特性を決定する項目です。カテゴリ・コースレイアウトに応じて、まずこちらを設定することをお薦めし ます。各々 2、4、8、16KHzの4段階で設定できます。
- ②パワー設定(イニシャルスピード・ニュートラルブレーキパワー・ブレーキパワー)

初期加速と各ブレーキの強さを変更できます。

#### ③機能設定

前進・リバース側の最高速度値・リバースの有無・カットオフ電圧が設定できます。

### ④ルキシオン(モータ)の進角調整

ルキシオンの特性を変更できます。

※各設定内容についてはP.10.P.11をご参照ください。 ※設定方法はP.12をご参照ください。

## タキオンへのデータ転送方法

①プリセットデータ(初期値 P.25参照)を利用する場合(P.12、P.13)

![](_page_4_Figure_18.jpeg)

### ②タキオンへ転送済みのデータを利用する場合(P.16、P.17)

![](_page_4_Figure_20.jpeg)

注意 タキオンのRXケーブルを受信機からTAOに接続し直す場合は、 必ずタキオンの電源をOFFにしてから行ってください。

### Set Mode[セットモード]について

タキオン(アンプ)、ルキシオン(モータ)の出力特性などを変更するプログラムモードです。ここで設定・保存された各数値はTAO(エフェクタ)内部で記録されます。操作の基本モードとして、あらかじめ「Off-Road」、「Drift」、「Touring」、「Technical」、「High-Sneed」の5種のデータがプリセットさ れています。

各設定値は目安値ですので、それぞれをご変更の上、「User Setting 1~3」に保存してください。(P.12、P.13)

## Set Mode [セットモード]・ Preview [プレビュー]で の設定項目について

COV <Cut off Voltage> (カットオフ電圧の変更)注意.2(P.25参照)

 走行中に電圧が低下し、受信機がノーコン状態に陥る前に走行を停止させる機 能です。リチウムポリマバッテリーをご使用の場合は、過放電によるバッテリの破 損を防ぐ役割も担います。バッテリーの使用状況や個体差により、電圧が不安定になる事がありますので、高めの電圧値で設定される事をお勧めします。

設定可能値Ni-cd / Mi-MH / Li-Fe・・・4.5/4.8/5.0/5.2/5.5/5.8/6.1V Li-Po 2セル・・・6.6/6.9V, Li-Po 3セル・・・9.9/10.4V

ご使用の電池に記載されている最低保証電圧を下回らないように設定して**注意!** ご使用の電池に記載されている最低保証電圧を下回らないように設定して<br>注**意!** ください。最低保証電圧以下でご使用の場合、電池が破損する事があります。

## FWD/REV <Forward / Reverse> (バック走行機能 ON/OFF切替)

ONに設定すると、バック走行が可能となります。

#### 設定可能値 ON/OFF

### BrakePower (ブレーキパワー)

 スロットルレバーをニュートラルからブレーキ側に入れた際にかかる制動力の調整です。この数値が高いほどブレーキが強くなります。

設定可能値 0%,2%,4%,…,46%,48%,50% (2% ステップ)

### NeuBrake <Neutral brake> (ニュートラルブレーキパワー)

スロットルレバーをニュートラルに戻した際にかかる制動力の調整です。この数値が高いほどニュートラルブレーキが強くなります。

設定可能値 0%,2%,4%,・・・,46%,48%,50% (2% ステップ)

### MotorTiming (ルキシオンの進角調整)

電気的に進角を調整することにより、トップスピード及びトルクを変更することができます。

設定可能値 0°2°4°6° - 26°28°30° (2°ステップ)

注意! モータターン数、ギア比等の条件により、アンプ・モータとも過剰に発熱する<br>注意! こともありますので進角調整は慎重に行ってください。

#### InitialSpeed (イニシャルスピード)

イニシャルスピードとは、ゼロスタート時の加速値です。この数値が高いほど効

果が強くなります。過度な設定にすると、路面のグリップ状態によってはタイヤがスピンしますので、適度な状態設定してください。

設定可能値 0%,2%,4%,…,46%,48%,50% (2% ステップ)

#### FWDspeed <Forward speed> (前進側 最高速度制限)

スロットルレバーを前進側に最大にした場合の速度の調整です。この数値が低いほど最高速度が制限されます。

設定可能値 50%,60%,70%,80%,90%,100%

REVspeed <Reverse speed> (バック側 最高速度制限)

 スロットルレバーをブレーキ側に最大にした場合の速度の調整です。この数値が低いほど最高速度が制限されます。(バック機能OFF時には使用できません。)

設定可能値 25%,50%,75%,100%

以下に設定する 周波数とは、プロポのスロットルワークに対するON-OFF信号の回数 周波数について を示します。(例:2KHz・・・2,000回/秒、16KHz・・・16,000回/秒)

#### DriveFra <Drive frequency> (ドライブ周波数)

 スロットルワークに対して、数値が低いほど【トルク・加速感=強】となり、数値が高いほど【トルク・加速感=リニア(滑らか)】となります。

設定可能値 2KHz / 4KHz / 8KHz / 16KHz

NeuBrkFrq <Neutral brake frequency> (ニュートラルブレーキ周波数)スロットルワークに対して、数値が低いほど【減速力·減速感=強】となり、数値が 高いほど【減速力・減速感=リニア(滑らか)】となります。

設定可能値 2KHz / 4KHz / 8KHz / 16KHz

#### BrakeFrq <Brake frequency> (ブレーキ周波数)

 スロットルワークに対して、数値が低いほど【減速力・減速感=強】となり、数値が高いほど【減速力・減速感=リニア(滑らか)】となります。

設定可能値 2KHz / 4KHz / 8KHz / 16KHz

#### Reverse (モータ回転方向の切替)ON/OFFの切り替えにより、モータの回転方向が変わります。

## Set Mode[セットモード]

#### プリセットデータ(P.25)を使用、または変更して利用する

![](_page_6_Figure_2.jpeg)

## Data Link [データリンク]

TAOで設定した各項目の値をタキオンへ送信します。このデータはタキオンの[プログラムカード]領域へ記憶されます。※下図はプリセットプログラムの「Off-road」を選択した例です。

注意 タキオンのRXケーブルを受信機からTAOに接続し直す場合は、 必ずタキオンの電源をOFFにしてから行ってください。

![](_page_7_Figure_4.jpeg)

## Preview [プレビュー]

#### タキオンへ転送済みのデータを確認・変更する

注意 ●Previewは本機(TAO)とタキオン(アンプ)の相互通信モードで す。TAOとタキオンが正しく接続されていない(P.7の状態を全 て満たしていない)場合は「Link Fail !」(エラー)表示となります。●タキオンのRXケーブルを受信機からTAOに接続し直す場合 は、必ずタキオンの電源をOFFにしてから行ってください。

TAOより送信した(=タキオンの[プログラムカード]モード上 でご利用の)データ内容を確認できます。また、この画面からはSet Modeと同様に各設定項目を変更できることに加え、そのままダイレクトにタキオンへアップロードもできます。

![](_page_8_Figure_3.jpeg)

16

## Thermometer [温度計測]

赤外線温度計測機能です。温度計測のほか、2種類の温度を記録に残したり(HOLD)、表示させることができます。これにより路面温度の変化や走行前後のアンプ・モータの温度確認が簡単に行えます。温度計測はTAO上部の温度センサ(P.5)を測定対象物に約5cmまで近づけ、ENTERキーを押して測定します。

![](_page_9_Picture_2.jpeg)

![](_page_9_Figure_3.jpeg)

![](_page_10_Figure_1.jpeg)

## Calendar 「カレンダー設定]

カレンダー上段よりく年月日>、<曜日>、<時分秒>を表示し ます。

![](_page_11_Figure_2.jpeg)

※SAVEキーにより保存された内容は電源OFF時もリセットされません。

※SAVEキーにより保存された内容は電源OFF時もリセットされません。

自動的にカーソルが1つ右に移動しますので、 上記と同様に文字を決定してください。

**ENTER**

AA

点滅

点滅

A

上・下キーで入力し たい文字を呼び出 し、ENTERキーで決定します。

 $(\triangle)(\triangledown)$ 

User Name 「ユーザネーム登録]

ユーザネームは15文字まで登録可能です。

## Default Screen [起動画面設定]

TAOの起動画面を[ユーザネーム]、[カレンダー]のいずれかに変更できます。

![](_page_12_Figure_2.jpeg)

## プリセットデータ(初期値)一覧

![](_page_12_Picture_260.jpeg)

## 注 意

- **SAVE** 1. 保存について
	- ●各項目の設定中(保存前)に電源が切れた場合(オート パワーオフ等)、設定値は保存されません。
	- ●充電(P.6)しながら、設定·保存等の操作は可能です。

## 2. カットオフ電源(COV)の表示について

表示画面では<Ni-MH><Li-Po>の2種となります。 <Ni-Cd><Li-Fe>電池をご使用の際は、<Ni-MH>表示でご使用ください。

![](_page_13_Picture_0.jpeg)

![](_page_13_Picture_321.jpeg)

![](_page_13_Picture_322.jpeg)

#### 修 理 規 定

1.本品の修理対象部分は次の通りです。

・内部電子回路

 (液晶のドット欠け、常温以外での使用や接続ミスによる破損及び他社商品の破損は保証対象外となります。)

2.本体ケースを開けられた場合、保証の対象外となりますのでご注意ください。

3.保証書(下記)もしくは、修理依頼シート(ホームページ)のご記入のない場合、修理返 却が遅くなる場合がありますのでご注意ください。

![](_page_13_Picture_323.jpeg)

お買い上げ年月日、販売店の記入がない場合は保証期間内でも有償となります。ご注意ください。

- ●お買い上げ日より3ヶ月以内に故障が発生した場合は、必要事項を上記保証書及び裏 面の修理依頼カードにご記入のうえ、商品に添付していただき、お買い上げの販売店 または、弊社HO事業チーム・サービス課までお送りください。
- ●搬送中の破損・紛失につきましては、弊社では責任を負いかねます。あらかじめご了承 願います。
- **●修理ご依頼の際の症状等につきましては、弊社HPの修理依頼シートをご利用の上、** 本保証書と併せてご送付いただきますと便利です。

(HPト段右側「修理について」をクリック。左側の「修理依頼シート」をクリック。)